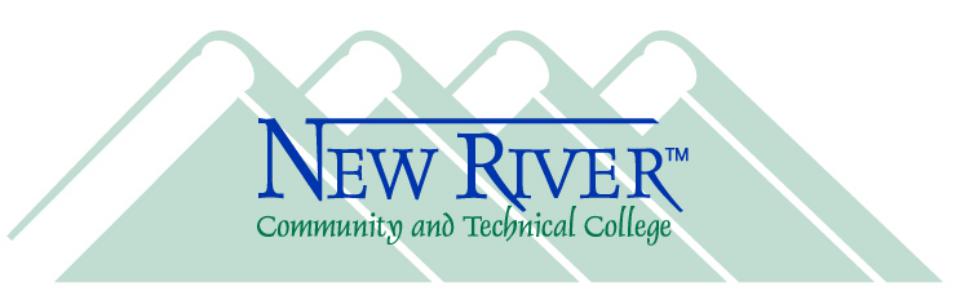

Dear New River Instructor,

Welcome to New River Community and Technical College! To help you get started at New River, I'm including some important information in this letter for you. If you have any questions about the information, please contact our Help Desk for assistance.

New River has recently made significant progress across all of our campus locations in creating a state-of-the-art data and voice network as well as many other improved technology services. As a new full-time instructor, you may have a computer and phone assigned to you (part-time instructors do not typically receive computers, phones, or offices but must use their own). A New River email account is created for every instructor and you may have access to other online resources, depending on your position responsibilities (see your dean or supervisor for more details).

To access New River's online resources, you must know your username and password. The links in the table below will also be helpful to you as you get started.

To find out if your account has been created and to locate your username, start by searching our online directory (People Search). Your **username** is the part of your email address to the left of the  $\omega$  symbol. My email address is dayersman $\omega$ newriver.edu so my username is dayersman. Your **password** is based on your 9-digit New River ID number (it begins with 3-4 zeros and anyone in Human Resources or at the Help Desk can provide you the information). An example of one would be  $000456789$ . But to conform to our new password complexity requirements, your 9-digit ID is only part of your password. We add an uppercase letter "N" in front of the number and a lowercase letter "r" at the end so that it actually looks like this **N000456789r**.

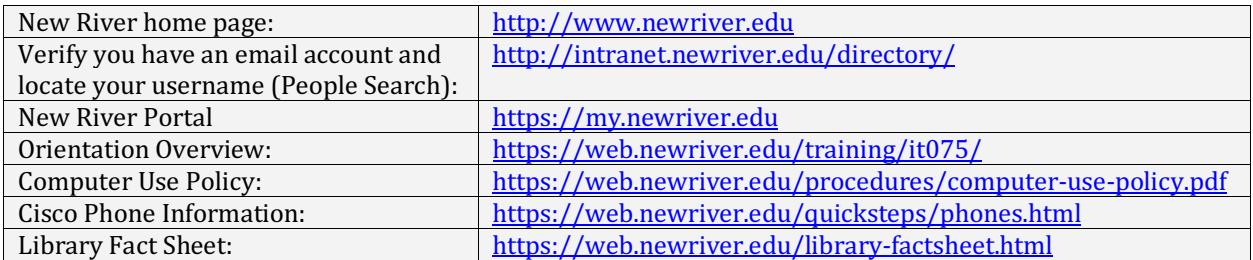

We strongly encourage you to **change** your password so that it is not easily guessed by anyone. To change your password, click the **Forgot Password** link on the New River portal

- www.newriver.edu -

**Greenbrier Valley Campus** 653 Church Street Lewisburg, WV 24901 304.647.6560 Fax 304.647.6561

**Mercer County** Campus 1001 Mercer Street Princeton, WV 24740 304.425.5858 Fax 304.425.0860

**Nicholas County Campus** 6101 Webster Road Summersville, WV 26651 304.872.1236 Fax 304.872.3587

**Raleigh County Campus 280 University Drive Beaver, WV 25813** 304.929.5450 Fax 304.929.5462

Central **Administration 280 University Drive Beaver, WV 25813** 304.929.5445 Fax 304.929.5478

login page. You will need to enroll into the SSRPM service if you've never used it before and then you can change your password.

There are a few online services available to you through the portal that will require you to authenticate the first time before you can use them. But once you authenticate that first time, the portal will remember your username and password for these services so that you aren't asked for them each time you access them. These include Self-Service Banner and IVN Videos.

For **Self-Service Banner**, your 9-digit New River ID number is your User ID and your 6digit date of birth (formatted like 122574) is your **PIN**. Self-Service Banner (SSB) provides an up-to-the-minute **official** course roster as well as other helpful information about your students. You are also expected to use SSB to post your mid-term and final grades.

Every instructor is expected to post a syllabus online in **Blackboard** as a PDF file for every course section. If you need assistance with doing this, please contact the Help Desk. And even if your course is not online, you are certainly able to use the full array of features within Blackboard as a supplement to your traditional face-to-face course, but please ensure that your students know what to expect regarding how you will use Blackboard.

Please review the **Computer Use Policy** as well as the **Orientation Overview** information and encourage your students to do the same. The links to these items are in the table above. 

**Blackboard IM** is a great tool for conducting virtual office hours and for online tutoring with your students. You should have an invitation in your inbox to download Blackboard IM, but if you don't please contact the Help Desk for an invitation.

You may or may not be teaching a distance education (web or IVN) course now, but perhaps you're thinking of teaching one at a later time. Please realize that distance education courses require as much (or sometimes even more) effort on your part as traditional in-class courses. Teaching a distance education course means you might not have to travel to campus for class meetings but you do need to exhibit a high degree of selfdiscipline to communicate **frequently** with your students about your **explicit** expectations for them. We strive to make the distance education learning experience a positive one for all of our students (and instructors). Research has shown that frequent communication among instructors and students is a key to making distance education effective.

The administrative procedures and deadlines for distance education courses are the same as for traditional in-class courses. This applies to the course start and end dates as well as to procedures for students enrolling, paying tuition, adding/dropping, and withdrawing.

In summary, I hope your teaching experience at New River is very rewarding to you while also providing the skills, experiences and information needed by your students. At New River, we have access to a number of cutting edge online tools that are available to help you with your instructional delivery as well as with the management of your course. I encourage you to take advantage of them and to contact anyone from technology services if you have questions or issues.

For any questions pertaining to technical support please call 304-929-6725 or email us at itsupport@newriver.edu to reach our Help Desk.

Best regards,

Dr. David J. Ayersman Vice President, Technology and Library Services New River Community and Technical College